# SYLLABUS INTERMEDIATE

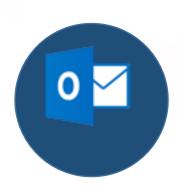

IE, Microsoft outlook

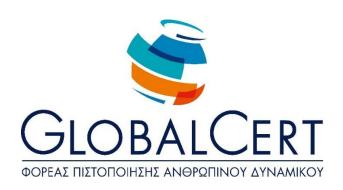

# IE, Microsoft outlook

## 1. Computer Networks and the Internet.

#### a. Terms and Definitions.

- Definition and understanding of the terms Internet, world wide web, HTTP, a1.
  URL, FTP, hyperlink.
- Structure of the web page address (URL), email address and analysis of its a2. structure.
- a3. Understanding of the terms web (internet) and world wide web (www) and understanding and distinguishing the differences between them.

## b. Internet Security.

- b1. Awareness of the risk of infection by a computer virus when downloading.
- b2. Understanding the term Firewall.
- b3. Understanding what a digital certificate is.

# 2. Browsing on the web.

#### a. Browser Interface.

- a1. Open, close the navigation application.
- a2. Change the browser home page.
- a3. Stop downloading a webpage.
- a4. Refresh of a web page
- a5. Showing and hiding toolbars
- a6. Use of available help functions of the application.

## b. Navigate the web and view the information on Web browser.

- b1. Go to a website using URL.
- b2. Navigate web pages by using hyperlinks.
- b3. Move backward, forward between pages you have navigated on.

b4. Show, hide images on a web page.

## c. Navigate the web and viewing the information on Web browser.

- c1. Open a page from your Favourites/Bookmarks.
- c2. Add and Delete webpage from the Favourites/Bookmarks.
- c3. Create folder in Favourites/Bookmarks and add webpage.

#### 3. Search information.

## a. Search to sites and manage the content of them.

- a1. What are search engines and how we use them.
- a2. Search information using a word or phrase.
- a3. Search using a combination of criteria.
- Save a webpage on specific location on your driver as a plain text or HTML a4. file.
- a5. Download file from a webpage and save it in a certain location.

#### b. Print.

- b1. Preview webpage.
- b2. Set web printing parameters.

## 4. Electronic mail (email).

#### a. Email basics.

- a1. Understanding the structure and constraints of an email address.
- eing aware of the risk of infection by a computer virus in an attached a2. message.
- Understanding the benefits of emails and the flexibility of emails provided via a3. webmail.

## b. The interface of an email application.

b1. Opening and closing an email application.

- Understanding and opening default folders: Inbox, sent, outbox, drafts, b2. deleted items.
- b3. Opening, reading and closing a message.
- b4. Marking a message as "Read".
- b5. Using help of the email application.

#### c. Messages Use.

- Addition and deletion of columns in your inbox (sender, subject, receive c1. date).
- c2. Create a new message.
- c3. Import email addresses into the fields: To, cc or bcc.
- c4. Insert Subject.
- c5. Insert Message body.
- c6. Use available spell checking.
- c7. Attach file to message.
- c8. Delete attachment from message.
- c9. Copy, move text between messages.
- c10. Send message with priority.
- c11. Send message by using the recipient list.
- c12. Forwarding a message.
- c13. Open and save attachments in a specific location.
- c14. Reply a message with or without embedding the original message.
- c15. Reply to sender, reply to all.
- c16. Mark, delete mark/flag of a message.

## d. **Managing messages**

- Create, name and manage folders (files) for the effective administration of d1.

  messages.
- d2. Delete a message.
- d3. Restore a message from the deleted items folder.
- d4. Empty deleted items folder.

# e. Address book.

- e1. Creating and using recipient list.
- e2. Add or delete a contact from your address book.
- e3. Update address book from incoming messages.

# f. Print.

- f1. Preview message.
- f2. Select print parameters of a message.
- f3. Print a message.